# *Testing RFID with Arduino*

*It is easy for programmers to program Arduino with this RFID module, mainly because the communication is through UART interface. UART communication is really easy.*

*Well, let's begin.*

### *Connect Arduino with RFID module*

*You could use any Arduino board, UNO or Mega. It's ok. Connect it as the following way:*

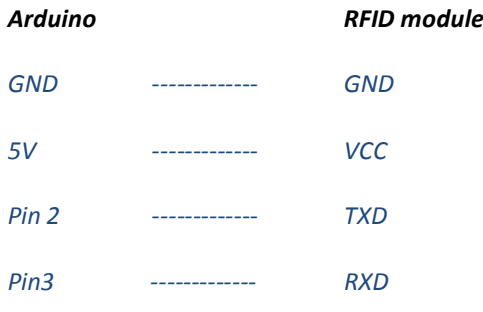

*Then connect your Arduino to PC with USB cable.*

## *Uploading the code*

*Basically we use SoftwareSerial libarary (Integrated in Arduino 1.0) and Arduino hardware serial. You could [click here to download the code.](http://www.elechouse.com/elechouse/images/product/13.56MHZ_RFID_Module/RFID_Arduino.ino)*

*All the commands are in HEX format. Arduino Serial Monitor can only deal with ACII character. The code converts character to Hex numbers, and then sends to the RFID module.*

#### *Here is the code:*

```
#include <SoftwareSerial.h> 
SoftwareSerial mySerial(2, 3); //pin2 Rx, pin3 Tx 
int CMD[64]; // Here the Max command length is set as 64 bytes. For example, Command "AB 02 01" is 3 bytes
int comlen =0;
int out_flag =0;
void setup() 
{ 
Serial.begin(9600);
mySerial.listen();
Serial.println("Serial number will be displayed here if a card is detected by the module:\n"); 
// set the data rate for the SoftwareSerial port 
mySerial.begin(9600); 
delay(10);
mySerial.write(0x02); //Send the command to read RFID tag, please refer to the manual for more detail.
} 
void loop() // run over and over 
{ 
    while (Serial.available()) 
 {
      int a = SerialReadHexDigit();
      //Serial.println(a);
```

```
if(a>=0){
     CMD[comlen] = a;comlen++;delay(10);\lambdafor(int i=0; i<comlen; i+=2){
    int c = mySerial.write(\widehat{CMD[i]^*16 + CMD[i+1]}; //Convert Hex Characters in to Hex number, and send it to RFID.
   \left| \right|comlen = 0;while (mySerial. available() {
  byte C = mySerial.read();if (C<10) Serial.print("0");
  Serial.print(C,HEX); //Display in HEX
  Serial.print("");
  out\_flag = 1;if (out_flag >0) {
   Serial.println();out\_flag = 0;\overline{\mathbf{r}}\overline{\mathcal{X}}The following function is to receive data and judge if it is HEX character. Hex characters
include 1,2,3,4,5,6,7,8,9,0,a,b,c,d,e,f,A,B,C,D,E,F
Any other characters sent with the command will be ignored.
int SerialReadHexDigit()
₹
 byte c = (byte) Serial.read();
 if (c == '0' \&& c == '9') {
   return c - '0';
 } else if (c \ge -a' \&& c \le -f'} {
   return c - 'a' + 10;
 } else if (c \geq a' \&& c \leq F') {
   return c - 'A' + 10;
 \} else {
    return -1; // getting here is bad: it means the character was invalid
\overline{\ }
```
# **Result**

In the setup(), we sent command to read RFID tag. So open the Serial monitor, you could put the RFID card on the module.

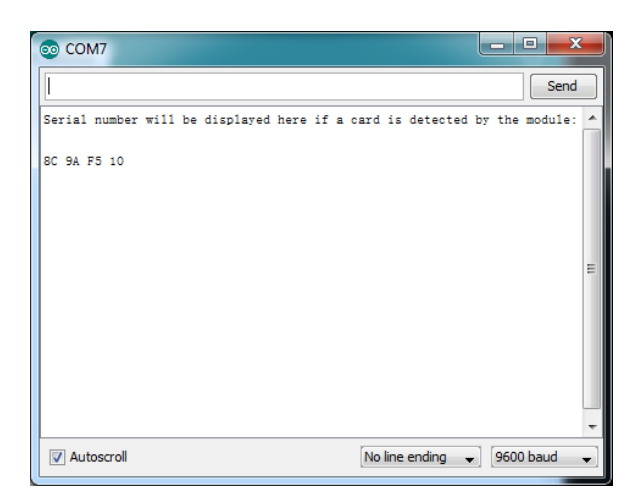

*You could send command in the Serial Monitor. Here we send command 01 to detect the card.*

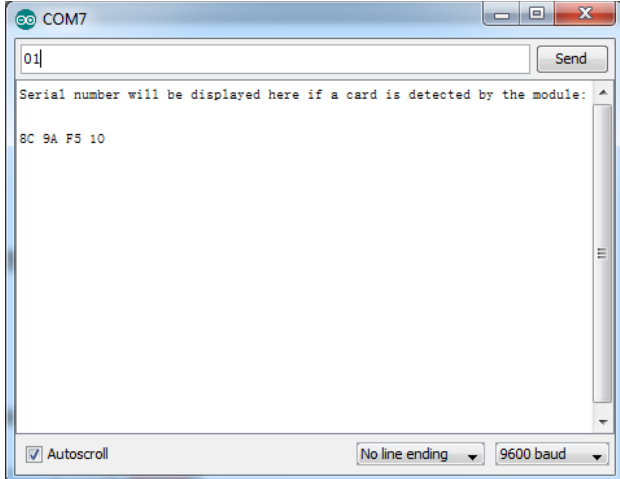

*Put the card on the module and then leave:*

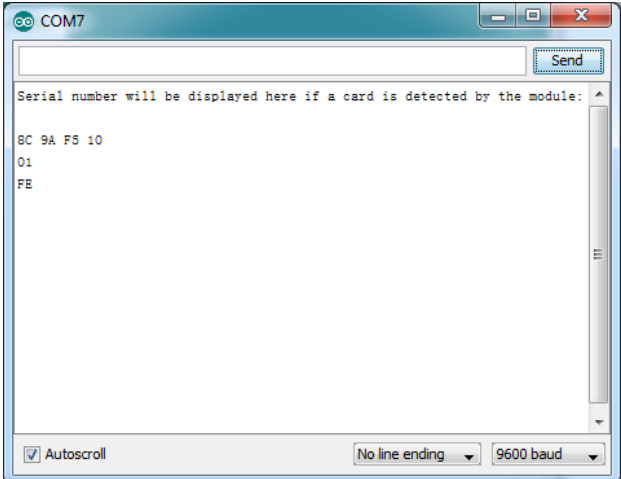

*Please refer to the [Manual](http://www.elechouse.com/elechouse/images/product/13.56MHZ_RFID_Module/13.56MHZ_RFID_Manual.pdf) for more information about the commands.*

# *Disclaimer and Revisions*

*The information in this document may change without notice. If you got any problem, please email to [service@elechouse.com.](mailto:service@elechouse.com)*

*You can visi[t www.elechouse.com](http://www.elechouse.com/) for more information.*

# *Revision History*

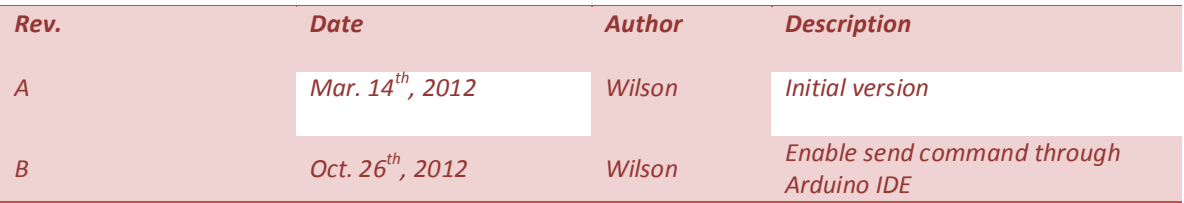